# Jiva TP/LT - 5815 Pro/ - 8015 Touch Terminal w/ Slim or Universal Base User's Manual

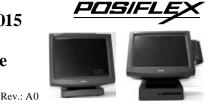

FCC Notes:

This equipment generates, uses, and can radiate radio frequency energy and, if not installed and used in accordance with the instructions manual, may cause interference to radio communications. It has been tested and found to comply with limits for a Class A digital device pursuant to subpart J of Part 15 of FCC Rules, which are designed to provide reasonable protection against interference when operated in a commercial environment. Operation of this equipment in a residential area is likely to cause interference in which case the user at his own expense will be required to take whatever measures to correct the interference.

#### **Warranty Limits:**

Warranty terminates automatically when any person other than the authorized technicians opens the machine. The user should consult his/her dealer for the problem happened. Warranty voids if the user does not follow the instructions in application of this merchandise. The manufacturer is by no means responsible for any damage or hazard caused by improper application.

#### **About This Manual:**

Posiflex has made every effort for the accuracy of the content in this manual. However, Posiflex will assume no liability for any technical inaccuracies or editorial or other errors or omissions contained herein, nor for direct, indirect, incidental, consequential or otherwise damages, including without limitation loss of data or profits, resulting from the furnishing, performance, or use of this material.

This information is provided "as is" and Posiflex Technologies, Inc. expressly disclaims any warranties, expressed, implied or statutory, including without limitation implied warranties of merchantability or fitness for particular purpose, good title and against infringement.

The information in this manual contains only essential hardware concerns for general user and is subject to change without notice. Posiflex reserves the right to alter product designs, layouts or drivers without notification. The system integrator shall provide applicative notices and arrangement for special options utilizing this product. The user may find the most up to date information of the hardware from web sites: <a href="http://www.posiflex.com">http://www.posiflex.com</a> or <a href="http://www.posiflex.com">http://www.posiflex.com</a> or <a href="http://www.posiflex.com">http://www.posiflex.com</a> and drive unit or storage peripheral. Posiflex will not be responsible for any loss of data resulting from the use, disuse or misuse of this or any other Posiflex product.

All rights are strictly reserved. No part of this documentation may be reproduced, stored in a retrieval system, or transmitted in any form or by any means, electronic, mechanical, photocopying, or otherwise, without prior express written consent from Posiflex Technologies, Inc. the publisher of this documentation.

#### © Copyright Posiflex Technologies, Inc. 2007

All brand and product names and trademarks are the property of their respective holders.

P/N: 1632090020

Part 1

## **ALERT TO OUR HONORABLE CUSTOMERS:**

- Please always read thoroughly all the instructions and documents delivered with the product before you do anything about it. Don't take any premature action before you have a full understanding of the consequences.
- This product contains inside a Lithium battery and maybe also a sealed type Lead acid battery if the UPS battery option is ordered.
   Please always follow local environmental protection laws / regulations for disposal of used batteries and always replace only with battery of same type.
- If you have an UPS battery installed in the product:
  - → Temperature above 40°C must be strictly avoided as it could cause termination of battery life and unexpected result even if the battery is not in work.
  - ❖ Do not power off the system just by shutting off the AC power leaving the battery supporting the whole system till completely exhausted. Repeatedly using it up or improper maintenance reduces the battery life dramatically.
  - ♦ Always fully recharge the battery at least once every 3 months if the battery is not connected.
  - ♦ Always disconnect the UPS battery from the system if the system is to be left OFF for more than 72 hours to prevent possible damage. Only connect the UPS battery back right before you are going to re-power on the system.
  - ♦ Replace the battery as soon as the monitoring software indicates the battery is out of service. Attempt to recharge a dead battery is dangerous!
  - ♦ A separate battery monitor is not required for this series.

# **DAILY MAINTENANCE GUIDE**

For regular cleaning of the Jiva systems, please use only soft haired brush or dry soft cloth. You may use moist soft cloth to remove stains when necessary. Apply only proper amount of mild neutral detergent for obstinate stains. Please note that never use Acryl dissolving solvent or Polycarbonate dissolving solvent. You may apply ammonia-based glass cleaner only on the screen surface.

CAUTION

Risk Of Explosion If Battery Is Replaced By An Incorrect Type Dispose Of Used Batteries According To Local Regulations

# INTRODUCTION

# PRODUCT PICTURES

#### **Front Views**

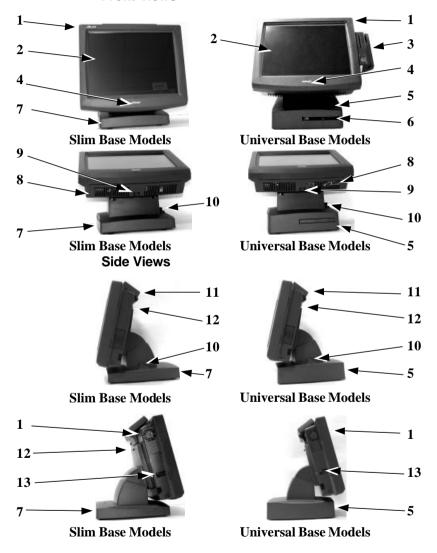

#### **Rear Views** 12 14 10-10 14 -15 16 16 **Slim Base Models Universal Base Models Bottom Views** 16 16 17-20 20 21 21 18 19 Slim Base Models **Universal Base Models** 16 **17** . 19 22 19-23 24 20 21-21 25 20 -26 26 Slim Base 2.5" HDD Universal Base 2.5" HDD

# PARTS IDENTIFICATION

- 1. Main unit
- 2. Touch panel / LCD panel
- 3. Optional side mount kit
- 4. Power status indicator
- 5. Universal base stand
- 6. Optional CDROM drive
- 7. Slim base stand
- 8. Cable cover
- 9. Removal hollow in cable cover
- 10. Lock / release lever for tilt angle adjust

- 11. Optional rear top mount kit PD-302
- 12. Lock / release button for main unit detach
- 13 Power switch
- 14. Rear connect cover
- 15. Power connector hole
- 16. Cable exit
- 17. 2<sup>nd</sup> cable exit
- 18. Auxiliary cable exit
- 19. Rubber feet
- 20. Bottom plate
- 21. Bottom plate fixing screw
- 22. 2.5" HDD window
- 23. Steel wire handle
- 24. Rubber handle seat
- 25. 2.5" HDD bracket fixing screw
- 26. 2.5" HDD bracket cover

# PRODUCT FEATURES

#### Standard Features:

- a) CPU: C7 1.0 GHz for TP/LT-5815 Pro.
  - Celeron 2.0 GHz for TP/LT-8015
- b) An advanced slim or universal base design. The slim base models (TP/LT-5815 Pro / -8015) support 2<sup>rd</sup> LCD display or pole mount customer display, storage room for HDD and optional UPS battery in desktop mount application. The universal base models support extensive features as 2<sup>nd</sup> LCD display or pole mount customer display, storage room for power adaptor, HDD, optional internal CD ROM drive and optional UPS battery in desktop mount application. Also possible to be without base but with wall mount bracket for wall mount application.
- c) Support Win 2000, Win XP Pro, WEPOS and Linux environment
- d) High quality 15" TFT active matrix LCD panel
- e) Vertical type LCD panel with easy tilt angle adjustment from  $15^{\circ}$  to  $72.5^{\circ}$
- f) Durable resistive type (leading edge Infra Red type optional) touch panel that endures 35 million touches min. at same spot
- g) Spill proof water resistant structure allowing easy cleaning
- h) Easy maintenance construction
- i) Various I/O ports supported, including:
  - 1. one PS/2 KB port
  - 2. one PS/2 mouse port
  - 3. 4 serial ports. All with capability for +5V DC support

- 4. one parallel port
- 5. 5 USB ports for TP/LT-5815 Pro and 6 USB ports for TP/LT-8015
- 6. one LAN port 10/100 base T Ethernet upgradeable to 1 Gbps
- 7. one external VGA monitor port
- 8. one IDE connector and HDD power connector for HDD in base
- 9. one 4 pin lock type DC 12 V power input connector
- 10. one UPS battery connector
- 11. one CR port for control over 2 cash drawers max.
- 12. audio ports (1 Microphone input and 2 optional slim type speakers)
- j) **Touch control functions**: left/right button, double click, drag & draw
- k) Dual display support (per OS capability)
- 1) VGA memory size shared from system memory ( $16 \sim 64$  MB for TP/LT-5815 Pro,  $16 \sim 128$  MB for TP/LT-8015)
- m) Support high performance **DDR2 DRAM in two modules** with maximum memory size **1GB** for TP/LT-5815 Pro, **2GB DDR DRAM in two modules** for TP/LT-8015
- n) Integrated structure for side mount upgrade kits (KP-100, SD-100, SD-200 or BC-100U) and optional top mount customer display PD-302
- o) The MSR in side mount kit is with software programmable parameters for Win 2000 or Win XP pro
- p) **Built-in UPS function** to support the system from intermittent power failure (battery itself is an option)
- q) **Accidental power off protection** The power switch is safely located inside a push-open cover, and it can be defined as a "ON" switch only through software command
- r) **Preconditioned power up function** by alarm clock or COM port MODEM ring or LAN

# **Optional Items:**

**Note:** The underlined items in the following list means that option must be set prior to shipment from the factory. The rest items can be set by the dealers.

- a) DDR2 SDRAM memory expansion up to 1GB (for TP/LT-5815 Pro) or DDR SDRAM up to 2GB (for TP/LT8015)
- b) RS232 interface Infra-Red type touch panel durable for 50 million touches min. at same spot
- Integrated side mount upgrade kit among KP-100, SD-100, SD-200, BC-100U
- d) Integrated rear top mount 2 by 20 LCD customer display PD-302
- e) Integrated base mount device choice among: PD2501 or PD2602 VFD pole display or LM-6201 12.1" or LM-6301 15" 2<sup>nd</sup> LCD monitor

- f) USB interface external slim type CD ROM drive or COMBO drive
- g) Internal slim type CD ROM or COMBO drive in universal base models
- h) UPS battery in base
- i) Preload OS
- i) 2 in 1 cash drawer control cable (CCBLA-238)
- k) Interface select for resistive touch panel among PS2 (for TP-8015 only), RS232 and USB
- 1) Wall mount kit: WB-6000, WB-6300, WB-6600, WB-6800

### **Major Model Numbers:**

Jiva (TP)-5815 Pro: C7 1 G CPU, slim base or universal base
Jiva (TP)-8015: Celeron 2.0 G CPU, slim base or universal base
Jiva (TP)-8015I: Celeron 2.0 G CPU, slim base or universal base,
with Infra-Red type (RS232 interface) touch screen
LT-5815 Pro. LT-8015: same as above TP models but without touch screen

# **INSTALLATION GUIDES**

CAUTION: Before any installation or cable connection to the set, please always make certain that the system is turned off and the external power source to the set is removed to prevent electric hazard! Never touch any metal pin in the connectors or circuits to avoid high voltage hazard or electrostatic discharge damage unless the operator is well grounded. Failure to do the above will void the product warranty!

### **OPENING CABLE COVER**

Please follow steps A to C sequentially with reference to pictures below to remove the cable cover for both slim and universal base models.

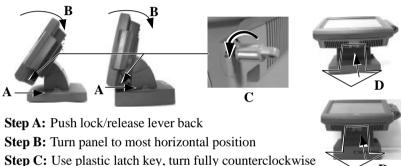

**Step D:** Pull at the removal hollow toward the user

then remove at both sides to release cable cover

# **DISCONNECTING ALL CABLES**

After removal of the cable cover, the connector area will be accessible then. Please **first note orientations of every existing cable connection** and then disconnect every cable properly before separating the main unit from the adjustable stand assembly. Please note that the click lock spring has to be pressed down prior to pulling out the connector such as the LAN port. Please also note that the fixing screws have to be loosened free prior to disconnection such as the COM ports or the LPT port or the CR port. Please **always hold the connector head** instead of pulling on the cable wire when disconnecting any connector. Failure to do this could damage the cable and jack that is considered as an **artificial destruction**. **Damages due to incorrect disconnection operation are not covered by product warranty!** 

### SEPARATING MAIN UNIT

In order to settle the touch terminal properly in a point of service system, all the cable connections have to be routed through its base, either slim or universal. Therefore, please observe the procedures from A to C below to separate the main unit from both slim and universal base stand assembly after all cables in cable cover disconnected.

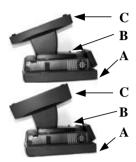

**Step A:** Prepare a soft clean flat surface, such as a piece of cloth on the desk to seat the front surface of main unit

**Step B:** Press the Lock/Release button and meantime ...

**Step C:** Slide the base stand assembly to left to separate

### **OPENING STAND ASSEMBLY**

Take the adjustable stand assembly and turn it up side down to show

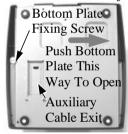

Slim base bottom

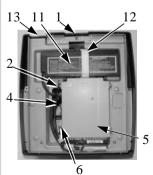

Inside slim base

the bottom of the base. Remove the bottom plate fixing screw and push the bottom plate to the right as in these two example pictures at both sides to open.

Take the bottom plate up and the inside of an

example slim base model looks like this in the left picture. The inside of an example universal base model (TP-8015 differs from the example on power adaptor

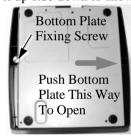

Universal base bottom

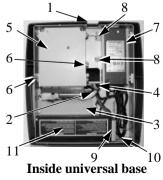

portion) will look like the right picture. Both with numbered items listed as below. However, there could be some variation to the contents inside depending on what option items actually installed.

- Cable Exit For External Connections
- 2 Cable tie
- CD-ROM Bracket For Universal Base
- 4. Cable Passage To Main Unit For Desktop Mount Application
- HDD Bracket
- 6. HDD Bracket Fixing Screw
- 7. Power Adaptor In Universal Base
- 8. Power Adaptor Bracket Fixing Screws
- 9. UPS Battery Bracket For Universal Base
- 10. UPS Battery Bracket Fixing Screw For Universal Base
- 11. UPS Battery
- 12. Velcro Strap For Slim Base
- 13. 2<sup>nd</sup> Cable Exit For Slim Base

### CABLE PASSAGE

Please route all cables through the correspondent cable passage to main unit in desktop mount application or in wall mount application. Hold the cables together with the cable tie. Pass all cables for external connections (excl. those for HDD and UPS battery) through the cable exit. For slim base models in desktop mount application, when cable connection through a hole on desktop underneath the system is required, please slide open the auxiliary cable exit on bottom plate and route all external connections through this auxiliary exit. Then fix back the bottom plate if there is no option unit to install.

# INSTALLING UPS BATTERY

The optional UPS battery is delivered in the carton if it is ordered. For slim base model, please place the UPS battery in the direction shown in the right picture and use the Velcro strap through the 2 standing slits on

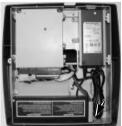

base box to fix the battery in position firmly. Route the battery connection cable through appropriate passage to the battery connector on the main unit.

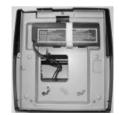

Slim base w/ HDD removed

Please remove the UPS

battery bracket fixing screw and slide right the UPS battery bracket to take it out for universal base model as in left picture. Put the battery in at the other end

first and remount the bracket with its tongue matching under a bridge in the

wall of base box from the right as arrowed in above left picture then apply the fixing screw. Please pay particular attention to the environment requirements for UPS battery in next chapter "USING THE TOUCH POS".

### WALL MOUNTING

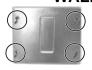

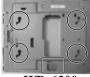

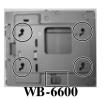

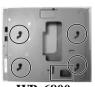

**WB-6000** 

WB-6300

WB-6800

Select a flat surface on wall of adequate strength and with proper ventilation and space condition. Please use the right material to hold this terminal according to the wall material (Drywall, concrete, solid wood, etc). Consult with your contractor if it is necessary. A fully equipped system may weigh up to 11 kg or 23 lbs. Please follow the installation guide delivered with WB-6000 for its installation.

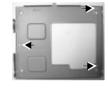

For WB-6300, WB-6600 and WB-6800 please separate the back cover of the wall mount bracket kit and fix it to wall at the 3 arrowed small holes as in the right pictures with proper materials and proper preparations. Install required optional device kits with their mechanical fixation parts in the wall mount bracket and hang the backpack to the back cover that is already fixed on wall with the cables coming out of the brackets through the openings marked with rectangles in the above pictures. Screw lock the top side of the backpack.

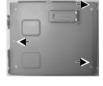

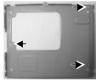

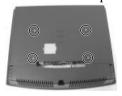

Align the four matching pegs on the back of the main unit as circled in the left picture with the four matching holes in the wall mount brackets as also marked in circles in the top pictures and allow the main unit to slide down the winding grooves in the wall mount backpack. Connect all cables coming out of the

backpack into the cable cover area of main unit.

The area required for wall mount application is determined by the main unit dimensions and is 375 mm in width and 315 mm in height.

### BASE MOUNT UPGRADE KIT

On rear edge of the stand assembly for desktop mount application, there is a rear connect cover. Either a 2nd LCD display panel option LM-6201 or LM-6301 or a customer display option PD-2501 or PD-2602 can be installed here after removing this cover.

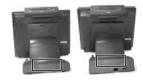

Please note that there could be certain restrictions to the tilt angle range for the main unit when the base mount upgrade kit is mounted. Investigation for the acceptability of such kind of restrictions must be taken before decision to install a base mount upgrade kit.

# 12" 2<sup>nd</sup> LCD Panel Or Customer Display

To remove the rear connect cover in slim base please refer to the inside view of the base unit after removal of UPS

battery as in picture at right and use a flat head screwdriver to pick the plastic hook plate of the

rear connect cover from inside.

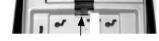

The rear connect cover of universal base can be removed by pushing the plastic hook plate of it from inside as marked by white arrow in the right picture. However, this picture is a top-side-down inside view of the stand assembly with base box removed for illustration purpose only. Please push the plastic hook plate with finger through the top opening in the stand assembly to remove the rear connect cover.

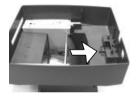

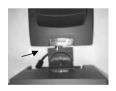

Fit the joint base of PD-2501 or PD-2602 or LM-6201 to the rear connect cover opening. Then make the cable go through the normal cable exit (under the joint base) as in these pictures. Fit 2 screws with washers to

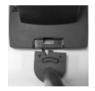

hold the joint tight. For low profile customer display PD-305, the installation procedure is same. Remember to enable the +5 V DC supply in the COM port of the main unit for PD-2501, PD-2602 or PD-305 or the +12 V DC in VGA port for LM-6201.

# 15" 2nd LCD Panel

Please follow the installation instruction that come alone with the 15" 2<sup>nd</sup> LCD monitor LM-6301 to mount the interface bracket kit onto the LCD panel. Fit the interface bracket the same way as joint base of LM-6201 to the rear connect opening and fix with 2 screws with washers. Route the VGA

through the cable exit of the base stand to the main unit. Connect the attached power adaptor for its power source.

#### **ROUTING THE CABLES**

Place all the cables required for connections to the main unit except those for the integrated attachment through the front part inside the stand assembly. Be sure not to damage any cable during this operation.

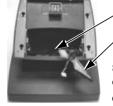

Route Cables through Front Part

Connect this End to Main Unit

Now, turn the adjustable stand assembly back to normal orientation and arrange all cables to come out of the area for mounting

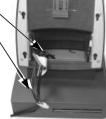

main unit from the bottom edge for ease of later operation.

#### PREPARING THE MAIN UNIT

On the back of the main unit, there is a service window among the 4 matching pegs. Remove the service window lock screw to find several jumpers. The jumpers in this window are designated for VGA port and COM port power supply function. Please consult your dealer for technical support on setup of

these jumpers. Please note that only those qualified technicians may adjust in the service window with information from Posiflex and the contents in the service window may change without notice as time develops.

Jumpers

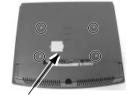

Service Window

Risk Of Explosion If Battery Is Replaced By An Incorrect Type Dispose Of Used Batteries According To Local Regulations

**CAUTION** 

- RTC Battery

# **WIRELESS PRINTER**

To access the Posiflex wireless thermal printer PP7700 in Windows environment except Win CE, a wireless Dongle DG2000 for this printer must be separately purchased and installed to one of the serial COM ports in Jiva system. Please enable the +5~V DC power support for this COM port. Hook the Dongle to either top corner of the Jiva TP system as in the right picture.

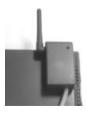

### SIDE & REAR TOP MOUNT UPGRADE KIT

Please follow the instructions in the manuals delivered with the side mount upgrade kit: KP100, SD100, SD200 or BC100 and the rear top mount upgrade kit PD302 to fit them in Jiva system construction.

## **DESKTOP MOUNTING**

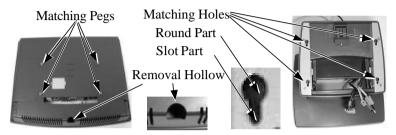

Match the matching pegs on the back of the main unit against the matching holes on the stand assembly. First aim the matching pegs toward the upper round part of the hole and make sure that all pegs are inside the holes. Then slide the main unit down to move the pegs into the lower slot part of the holes till it clicks. Note that all the cables come out of the stand from the lower edge and won't get trapped by this mounting operation. If later on you want to remove the main unit from the stand, you'll have to press down the lock/release button on back of the stand at the time lifting the main unit.

For desk top/counter mount application, the adjustable stand assembly requires a base of 268 mm wide and 282 mm deep. However, the main unit itself is 375 mm wide and can take maximum total height of 373 mm for slim base models and 400 mm for universal base models if no upgrade kit installed.

# **CONNECTING CABLES**

To re-assemble the main unit with stand assembly for operation, please connect all required cables to the appropriate connectors. Please make sure that each connector is connected to the correct port with the correct orientation. Damages due to incorrect connection or orientation are not covered by product warranty!

Some connectors like the LAN connector have to be gently inserted until a click is heard. It is recommended that connectors such as the external VGA, LPT and COM connector be screwed into place once seated. If the COM1 port must be used, the COM1 terminator that occupies the COM1 port must be removed and safely preserved for future use. However, when using the COM1 port, it is advisable to use devices that provide proper hardware handshaking signals in order to keep other embedded system features. A serial mouse is one example of a device that does not support handshaking. Please

note that conversion cables are used for connecting RS232 devices to COM3/4 port of TP/LT-5815 Pro.

Adjust the slack of each cable and close the cable cover. Re-adjust the tilt angle of the screen for best viewing.

Connect the cables to appropriate external devices through the cable exit at the bottom of stand assembly. Please make sure that each connector has to be connected to the right device in the right way.

CAUTION: On doing any insertion or extraction of any connector, please always hold the connector head itself instead of pulling on the cable wire. Failure to do this could damage the cable and jack that is considered as an artificial destruction and is not covered by the warranty.

#### **OPERATING SYSTEM RECOVERY**

For Jiva systems preloaded with Windows XP Pro or WEPOS on HDD, Posiflex provides recovery CD or DVD delivered with the touch terminal for the preloaded operating system. The System Integrator shall take care of software restoration after OS recovered. A Posiflex supplied USB interface CDROM or COMBO drive or the internal type IDE interface CDROM or COMBO drive for the universal base models will be required for such action. Other brand CDROM drive may require its specific driver different from what supported in the recovery CD or DVD.

Please use the recovery CD or DVD in rescue operation only. Using it otherwise may wipe out whatever stored in the HDD! All upgrade devices drivers needed for manual installation in usual way are available in the subfolder "drivers" in OS recovered HDD and the latest versions of these required drivers will be available on our web: <a href="http://www.posiflex.com.tw">http://www.posiflex.com.tw</a>. Then follow instructions from your system integrator for software recovery.

# **OPERATING SYSTEM INSTALLATION**

This product is a highly professionalized equipment. The installation of an OS into a machine without any preloaded OS could constitute major difficulty for average user or obstacle by possibly unintentional negligence even for PC veterans to accomplish such a task. Therefore, OS installation into a system without preloaded OS is highly discouraged. Posiflex shall not be responsible for any technical support to questions arisen due to non-preloaded OS.

# **USING THE TOUCH TERMINAL**

### APPLICATION ENVIRONMENT

It is **very** important to check the following operational guidelines:

#### Ventilation

This terminal must **NOT** be used in an environment with restricted ventilation. There must be at least 25 mm air clearance around any ventilation holes with a free flow of air around the unit at **ALL** times for the installation.

### **Operating Environment**

The equipment must not be operated or stored in extremes of both temperature and humidity/moisture. (Operating range  $5^{\circ}$ C to  $40^{\circ}$ C and up to 80% humidity – non condensing, max. wet bulb  $26^{\circ}$ C)

# **UPS Battery (option)**

#### General care:

The UPS battery is consumables beyond product warranty. Please definitely observe the alerts in beginning of this manual. Please always **disconnect** the battery if the system is to be powered off for more than few days. Reconnect it and turn on the system to recharge the battery for  $1 \sim 2$  hours every 3 months / every month for temperature lower than / over  $30^{\circ}$ C. Temperature above  $40^{\circ}$ C must be strictly avoided as it could cause termination of battery life and unexpected result even if the battery is not in work. The UPS battery can support basically the data preservation and smooth operation during intermittent or few minutes (up to 30 min. for TP/LT-5815 Pro or  $2 \sim 6$  min. for TP/LT-8015) power failure.

#### **Battery replacement:**

In the preloaded OS for a Jiva system, there is a built in utility Power Manager that will interface the UPS battery monitor status with user. When a health warning popup message appears, please immediately replace the used up UPS battery at power off if the battery is actually connected there but found inoperable by such messages.

#### **Emergency treatment:**

The battery is constructed maintenance free and leakproof. However, should any accident happen and the sulfuric acid from the battery spills on skin or clothing, wash immediately with water. If the acid comes in contact with eyes, rinse eyes with large amount of clean water and see a doctor immediately. A larger external battery may be connected to give an extended operation. Please check your dealer about this capability when required.

#### **WARNING:**

If there are any signs of over charging or leakage of electrolyte please contact your dealer immediately

# **Power Supply**

The operating voltage range of the power adaptor should cover the local power supply for proper operation. The power cable, the power outlet and any power fusing arrangements must conform to local safety regulations.

Please **never do any connection / disconnection** when system is still powered on. **Please always keep the external power adaptor in a free air circulation.** 

#### POWER ON/OFF

There must always be at least 10 seconds waiting before switching on again once the system is powered off successfully.

#### **Power Status LED Indicator**

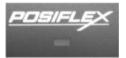

There is an LED under the printed logo that serves for several purposes. The relationship between LED status and other conditions is summarized in following table:

| LED Status  | System Status | <b>External Power</b> | <b>UPS Battery</b> | <b>Powering Up</b> |
|-------------|---------------|-----------------------|--------------------|--------------------|
| Off         | Off           | Off                   | Not present        | Not possible       |
| Off         | Off           | Off                   | Present            | Not allowed        |
| Green       | Off           | On                    | No influence       | Allowed            |
| Blue        | On            | On                    | No influence       | Not required       |
| Blue/flash  | On            | Off                   | Activated          | Not required       |
| Green/rapid | On            | Off                   | Running at         | Not required       |
| flash       | Oli           | OII                   | low capacity       | Not required       |

#### **Hardware Power Switch**

The power switch is at left side of the main unit. This switch turns the system on when slid downward, only when external power is present. The switch will always spring back to its original position when pressure is removed. This button turns the system off when slid downward again during power on status. However, if the system hangs due to any reason such as software resource conflict you may have to utilize the **forced power off feature** by pressing the switch downward, and holding for within 10 seconds. In case this forced power off fails, please disconnect the UPS battery if installed and the AC power supply for few minutes then reconnect them.

This switch can also be programmed as an ON only switch by the application program so that this switch will always turn the system on when activated, but will not power off the system when depressed again (the forced power off feature will not work in this mode). When using this feature, please

Part 17

make sure that the software application has the ability to power off the machine. In preloaded Windows, "Posiflex Power Switch Manager" in "Posiflex Tools" in the Program Files helps managing these functions.

# **Software Support Features**

The Jiva series provides a software power off for application program maneuvers as mentioned above. The Jiva also provides a specific means for the software to detect if the system is working on external or UPS battery power. So the compatible software applications have the ability to change operating conditions when running on standard/backup power. The software programmer may take reference from the Jiva technical manual to apply such features.

#### **Automatic Power On Control**

The system may also turn on according to some preset conditions such as Modem Ring Up or Alarm Clock Wake Up or LAN Wake Up.

To utilize Modem Ring Up or Alarm Clock Wake Up function, please enter the CMOS setup, "Power Management Setup", "PM Wake Up Events" and enable the "Ring Power Up Control" or "Power Up by Alarm". Save the configuration and exit the CMOS setup program. For LAN wakeup, an operating caller system connected through LAN to the system is required. It also requires a qualified networking technician to check the LAN chip ID of the system for the caller system to wake up.

When the Jiva system is turned off after a successful boot up, the preset automatic power on functions will turn on the system when the preset conditions are met. But if the Jiva system is improperly turned off before a complete boot up procedure, the above preset power on control functions will be disabled until next turning off after a complete boot up.

# **DISPLAY ISSUES**

# **Main LCD Display**

For best viewing result please set your display resolution at  $1024\ x$  768 with high color.

In configuration of system memory, max. 64 MB can be shared for TP/LT-5815 Pro and max. 128 MB for TP/LT-8015 as the video memory.

#### VGA Port

The VGA port in the Jiva system supports Posiflex stand alone touch or LCD monitors like TM-4115, LM-6212 or TM-7112 if there is no base mount 2<sup>nd</sup> LCD display. This port supports extended mode dual display function in WinXP. To support the DC power to these Posiflex monitor, use the DC adaptor for TM-4115 / TM-7112. Connect the adaptor to VGA cable or use Posiflex VGA + power cable and set an internal jumper in the main unit to

supply the required power through the VGA connector for LM-6212. **Do not connect other monitor to this port before the power in this port is disabled.** 

### **CUSTOMER DISPLAY**

Please follow the instructions on the manual that comes along with the customer display PD-2501 or PD-2602 when it is installed.

### SERIAL PORTS

The serial ports in Jiva system can supply a +5 V DC through pin 9 after proper jumper setting change. However, they are set to standard RS232 serial ports as status at delivery.

COM1 serial port must always be occupied by a suitable serial device or COM1 terminator (as supplied). If this port is left vacant or connected with something like a mouse the cash drawer control and the power management function may fail to work correctly. For serial Modem application, please use COM3/4 port to minimize any hardware resource conflict. For TP-5815 Pro using RS232 interface touch control such as the Infra Red type touch, the COM2 port is occupied and covered. Please **never try to open the cover**. Otherwise the product warranty is voided.

### SOUND PORTS

The audio port in Jiva system supports a Microphone in and a stereo line out jacks. There is a single channel internal audio amplifier in the output port to drive the 2 slim type speakers installed in the I/O area inside cable cover with 1 W audio power (For TP/LT-5815 Pro this item is an option). Should the application demand for higher audio power, please first ask your dealer to disable the internal audio amplifier and connect the amplifier or a pair of speakers with booster to this port. Please note that this modification should be handled by a qualified technical person only.

# **FAN CONTROL**

In the preloaded OS for Jiva system, there is an embedded function that keeps monitoring the interior temperature and the fan revolution rate and regulating each required fan power to obtain maximum ventilation effect with lowest possible noise. Please find it in "Posiflex Tools" of "Program Files". It will remain enabled even after system turning off/on until being disabled.

On occasion of unexpected system failures, please **check the airflow** condition and environment temperature of the system. Check if the fan is stuck by something like dry grease or threads. Try to correct the situation when the system is off and cooled down. You may power up the system again after the system cooled down and trouble cause removed. However, if the failure repeats, please consult your dealer for possibly fan replacement on worn out.

#### **TOUCH PANEL**

All paragraphs below are applicable for models with touch panel only. The user of those models without touch panel can ignore them and consider this user's manual ends here.

#### Mouse Emulation

The touch panel in Jiva system uses USB interface as standard. Only the optional InfraRed type touch panel uses RS232 interface. When the touch driver is properly installed, this touch panel works exactly like a standard mouse except when the system is running under safe mode.

The mouse emulation functions include: left button click; click, drag and drop; left button double click; right button click. The only deviations are: the system can give a beep (or not to beep) on each touch; a right-click sticky button is provided for the effect like clicking on the right button of a mouse.

# **Posiflex USB Touch Manager**

A program named "Posiflex USB Touch Manager" and a right-click sticky button tool in the program group "Posiflex USB Touch Tools" is installed in the preloaded Windows system with a USB interface touch panel controller. This program can also be obtained by download from the POSIFLEX web site.

#### **RS232 Touch Controller**

If the Jiva system purchased is the leading edge Infra Red type touch models, the touch controller is of RS232 interface. The "Posiflex Touch Terminal Manager" above should be disregarded. In these models, the COM2 port of the TP-5815 Pro will be covered in the connection area. **Removal of this cover will void the product warranty!!** 

Once the RS232 touch controller driver is installed, the user can utilize it to control the mouse emulation. Please click "Start", "Settings" "Control Panel" and "Elo Touchscreen" or just click the "elo" icon in tool tray to engage this utility. However, with this touch controller driver, certain display mode like full screen display of Windows DOS box should be avoided.

# **Posiflex Touch Terminal Manager**

A program named "Posiflex Touch Terminal Manager" and a right-click sticky button tool in the program group "Posiflex Tools" is installed in the preloaded Windows system with a PS/2 interface touch panel controller in TP-8015. This program can also be obtained by download from the POSIFLEX web site.

Part 20

這是甲類的資訊產品,在居住的環境中使用時,可能會造成射頻干 境中使用時,可能會造成射頻干 擾,在這種情況下,使用者會被要 求採取某些適當的對策